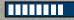

# Wifi Lab Division C

Fall Coaches Workshop

Cody Johnston

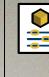

## **Event Basics**

Teams build (prior to competition) an antenna to transmit/receive a standard 2.4 ghz Wifi signal, and complete a test about electromagnetic waves.

Team Members - 2

```
Impound – No
```

```
Eye Protection - No
```

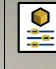

## What to Bring to the Event

Three Ring Binder Containing any information from any source

Writing Utensils

2 Calculators Of any type Design Log Bonus points if in a labeled box

Graphs & Charts

**Team Device** 

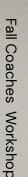

## **The Antenna**

Must completely fit within a 15cm<sup>3</sup> cube Must include a SMA Male connector Must not damage the SMA female connector or backplane Must not use commercial antenna parts or magnets Must not use an external power source

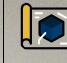

## **Design Log**

Materials used for device construction

A labeled diagram or picture of the device

Device graphs or charts

Information about software and hardware used

 If a 3D printer, CNC machine etc. was used. Include information about the source of any files used

### Socorro High School Team C19

Cody Johnston

### Materials:

8 Gauge Copper Wire Sma Cable with adapters 3d Printed Antenna Boom Hot Glue Zip Tie Wooden Dowel Rosin Core Solder

#### Labeled Diagram

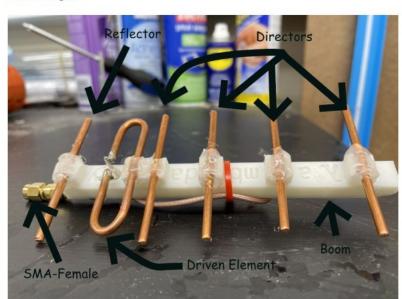

Socorro High School Team C19 Elias Zheng Cody Johnston

#### **Driven Element Specification Calculations**

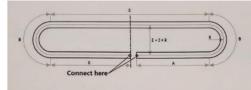

| Frequency (MHz) | 2400 | Length units | ® mm C inch |
|-----------------|------|--------------|-------------|
| Length A        | -    | Length Gap   |             |
| Length 0        | -    | Radius R     |             |
| Length C        | -    | Rod Diameter |             |
| Length D        | ē    | Total Length |             |
| CALCULATE       |      |              |             |
| CALCULATE       |      |              |             |

#### Antenna Element Length and Spacing

| Element        | Length (mm) | Distance from reflector (mm) |
|----------------|-------------|------------------------------|
| Reflector      | •           | •                            |
| Driven Element | •           | 4                            |
| Director 1     | •           |                              |
| Director 2     |             | •                            |
| Director 3     | -           | -                            |
| Director 4     |             |                              |

Socorro High School Team C19 Elias Zheng Cody Johnston

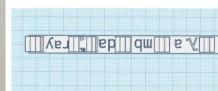

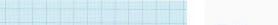

Boom File Designed in tinkercad (final product of 4 iterations and dubbed the Hamdaray)

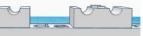

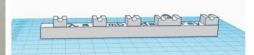

#### Bend Guide Designed in tinkercad

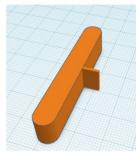

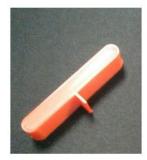

Socorro High School Team C19 Elias Zheng Cody Johnston

#### Construction

- 1. Copper Wires were cut to length and straightened using a pair of pliers
- 2. The Boom was printed with Abs with a infill density of 15% and a zig zag infill pattern
- 3. The copper wires were centered and fixed with hot glue
- 4. The driven element was soldered to the sma cable, one part to the inner cable and the other to the coating
- 5. The remaining sma cable was zip tied to the base
- 6. A dowel was affixed to the bottom of the boom with hot glue to sturdy the antenna

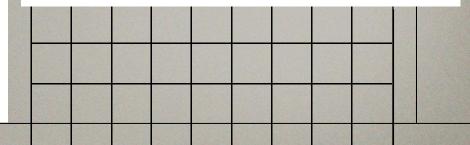

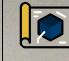

## **Charts and Graphs**

### **For Full Points**

Data must span at least 5m in distance

Data must have at least 10 data points

Graphs and Charts must be properly labeled

Have at least 4 distinct charts and/or graphs

- Different runs with the same variables count as a different charts/graphs Design Log Must be Complete

#### Signal Strength of Antenna over a Distance Meters from antenna iPhone 12 (dbm) Galaxy Note 10 (dbm) Inspiron 1410 (dbm) -50 -43 -49 1 2 -55 -50 -52 3 -53 -55 -57 -59 -53 -56 4 -57 -57 5 -58 -59 6 -62 -56 ••• ••• ••• ••• 21 -65 -64 -59 22 -68 -62 -60 23 -63 -64 -62 24 -66 -62 -70 25 -69 -58 -60 26 -67 -61 -68 27 -65 -61 -66

Fall Coaches Workshop

Wifi Lab

Signal Strength of Antenna around a Circle (r=3m)

| Angle  | Dbm |
|--------|-----|
| pi/2   | -40 |
| pi/3   | -64 |
| pi/4   | -65 |
| pi/6   | -64 |
| 0      | -69 |
| 11pi/6 | -70 |
| 7pi/4  | -72 |
| 5pi/3  | -70 |
| 3pi/2  | -70 |
| 4pi/3  | -72 |
| 5pi/4  | -70 |
| 7pi/6  | -69 |
| pi     | -64 |
| 5pi/6  | -65 |
| 3pi/4  | -64 |
| 2pi/3  | -40 |

Yagi Uda Radiation Pattern

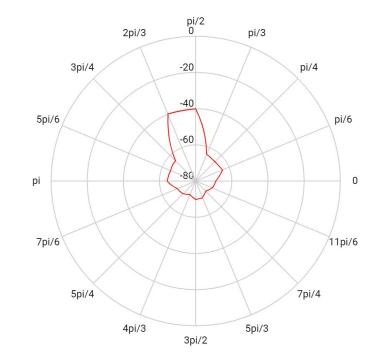

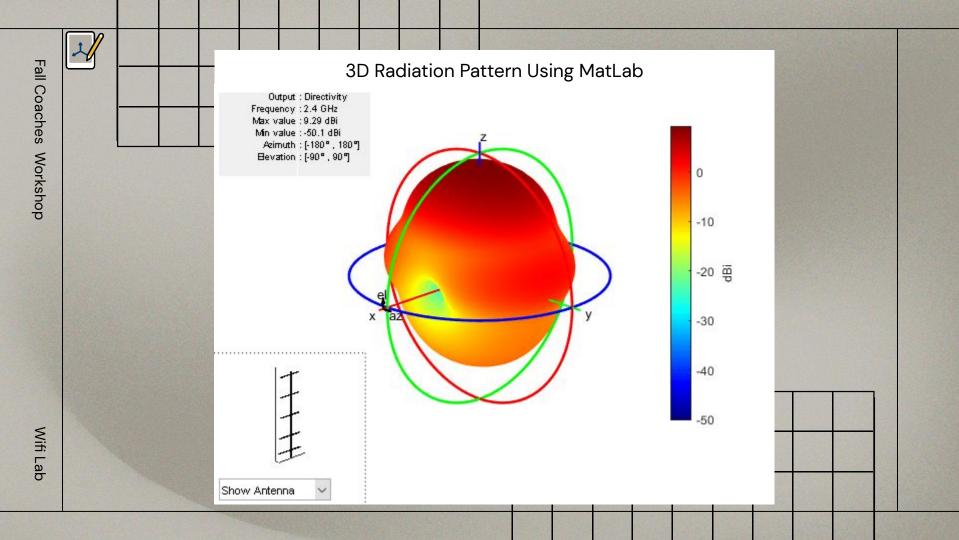

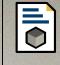

## **The Written Test**

At least 5 questions from each of the following

- The Electromagnetic Spectrum, radio waves, and EM wave propagation
- Relating velocity, wavelength, and frequency for waves
- Common antenna designs, compare/contrast different types of antennas

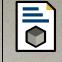

## The Written Test Cont.

At least 5 question from each of the following

For State and Nationals Only:

- Mathematical questions involving common antenna designs
- Gain patterns, the radar equation, impedance, bandwidth, noise, and information

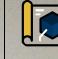

## **Device Testing**

- The event supervisor will provide a 30cm x 30cm x
  - .5cm non conductive backplane on a tripod with an SMA female connector in the center
- The event supervisor will measure the dBm of a 3.1 cm monopole antenna at 3m to determine the minimum connection threshold
- The transmitter and receiver will be placed at equal heights of at least 50 cm

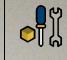

## **Building your Antenna**

Research and pick your antenna type

Design your antenna

Build, Debug, Improve

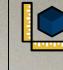

## **Collecting Data**

For a Wifi signal the signal strength is measured in decibels per milliwatt (dBm), on a scale of -100 (weakest) to 0 (strongest) Connect your antenna to a transmitter When using a router make sure the other antenna (if any) are disconnected Measure the dBm at several distances by moving the receiving device

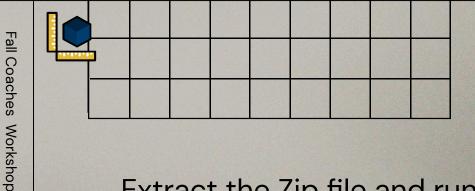

### Windows WifilnfoView

### Extract the Zip file and run "WifiInfoView.exe"

https://www.nirsoft.net/utils/wifi\_information\_view.html

| WrifinfoView - Full Details Mode       —       —       ×         File Edit: View Options Help       —       —       ×         SSID /       MAC Address       PHY Type       RSSI       Signal Quality       Average Signal.       Frequency       Channel       Information Size       Elements Count       Compa         MyWriftLabRouter       D8-EC-SE-20-88-27       802.11g/n       -34       96       95;7       2.422       3       456       17       Beixin |                |             |      |              |                |                |      | W    | dov  |   |
|----------------------------------------------------------------------------------------------------|----------------|-------------|------|--------------|----------------|----------------|------|------|------|---|
| SSID / MAC Address PHY Type RSSI Signal Quality Average Signal Frequency Channel Information Size Elements Count Compa<br>MyWifiLabRouter D8-EC-SE-20-8B-27 802.11g/n -34 96 95.7 2.422 3 456 17 Belkin                                                                                                    | File Edit Viev | w Options H |      |              |                |                |      |      | - 0  | × |
|                                                                                                    | SSID /         | 1           |      |              |                |                |      |      |      | - |
|                                                                                                    | <              |             | <br> |              |                |                | <br> | <br> | <br> | > |
|                                                                                                    | 1 item(s)      |             | NirS | Soft Freewar | re. https://ww | vw.nirsoft.net |      |      |      | ~ |
|                                                                                                    | 1 item(s)      |             |      |              |                |                |      |      |      |   |

| WrifinfoView - Full Details Mode       —       —       ×         File Edit: View Options Help       —       —       ×         SSID /       MAC Address       PHY Type       RSSI       Signal Quality       Average Signal.       Frequency       Channel       Information Size       Elements Count       Compa         MyWriftLabRouter       D8-EC-SE-20-88-27       802.11g/n       -34       96       95;7       2.422       3       456       17       Beixin |                |             |      |              |                |                |      | W    | dov  |   |
|----------------------------------------------------------------------------------------------------|----------------|-------------|------|--------------|----------------|----------------|------|------|------|---|
| SSID / MAC Address PHY Type RSSI Signal Quality Average Signal Frequency Channel Information Size Elements Count Compa<br>MyWifiLabRouter D8-EC-SE-20-8B-27 802.11g/n -34 96 95.7 2.422 3 456 17 Belkin                                                                                                    | File Edit Viev | w Options H |      |              |                |                |      |      | - 0  | × |
|                                                                                                    | SSID /         | 1           |      |              |                |                |      |      |      | - |
|                                                                                                    | <              |             | <br> |              |                |                | <br> | <br> | <br> | > |
|                                                                                                    | 1 item(s)      |             | NirS | Soft Freewar | re. https://ww | vw.nirsoft.net |      |      |      | ~ |
|                                                                                                    | 1 item(s)      |             |      |              |                |                |      |      |      |   |

|                                             |                                |                           |                    |                      |                                        |              | Win                     | <b>dov</b><br>iInfoV |                 |
|---------------------------------------------|--------------------------------|---------------------------|--------------------|----------------------|----------------------------------------|--------------|-------------------------|----------------------|-----------------|
| WifilnfoView - Full<br>File Edit View Optic |                                |                           |                    |                      |                                        |              |                         | - 0                  | ×               |
| SSID #<br>MyWifiLabRouter                   | MAC Address<br>D8-EC-5E-20-8B- | PHY Type<br>-27 802.11g/n | RSSI<br>-34        | Signal Quality<br>96 | Average Signal Frequency<br>95.7 2.422 | Channel<br>3 | Information Size<br>456 | Elements Count<br>17 | Compa<br>Belkin |
|                                             |                                |                           |                    |                      |                                        |              |                         |                      |                 |
|                                             |                                |                           |                    |                      |                                        |              |                         |                      |                 |
| <                                           |                                |                           |                    |                      |                                        |              |                         |                      | >               |
|                                             |                                |                           |                    |                      |                                        |              |                         |                      |                 |
|                                             |                                |                           |                    |                      |                                        |              |                         |                      |                 |
|                                             |                                |                           |                    |                      |                                        |              |                         |                      |                 |
|                                             |                                |                           |                    |                      |                                        |              |                         |                      |                 |
| 1 item(s)                                   |                                | NirSoft Fre               | eeware. https://ww | vw.nirsoft.net       |                                        |              |                         |                      |                 |

|          |                                         |             |                             |                        |             |                 |                    |                        |                       |              | W            | dov                |                    |
|----------|-----------------------------------------|-------------|-----------------------------|------------------------|-------------|-----------------|--------------------|------------------------|-----------------------|--------------|--------------|--------------------|--------------------|
| File     | ifilnfoView -<br>Edit View O            | ptions Help |                             |                        |             |                 |                    |                        |                       |              |              | - 0                | ×                  |
| SSID     | 🖞 🚰 🖻 <mark>-</mark> ¶<br>VifiLabRouter | MA          | AC Address<br>8-EC-5E-20-8B | PHY Typ<br>-27 802.11g |             | RSSI<br>-34     | Signal Quali<br>96 | y Average Sign<br>95.7 | al Frequency<br>2.422 | Channel<br>3 | Infor<br>456 | Elements Cou<br>17 | nt Compa<br>Belkin |
|          |                                         |             |                             |                        |             |                 |                    |                        |                       |              |              |                    |                    |
| <        |                                         |             |                             |                        | -           |                 |                    |                        |                       |              |              |                    | >                  |
|          |                                         |             |                             |                        |             |                 |                    |                        |                       |              |              |                    |                    |
|          |                                         |             |                             |                        |             |                 |                    |                        |                       |              |              |                    |                    |
| 1 item   | (s)                                     |             |                             | Nir                    | Soft Freewa | are. https://ww | vw.nirsoft.net     |                        |                       |              |              |                    | ~                  |
| ww.nirse | oft not                                 | /utile      |                             | nform                  | otion       | viewski         | -                  |                        |                       |              |              |                    |                    |

|                                                     |                                                                                                    |                  |                      |                                    | Win                     | <b>dov</b><br>filnfoV |                      |
|-----------------------------------------------------|----------------------------------------------------------------------------------------------------|------------------|----------------------|------------------------------------|-------------------------|-----------------------|----------------------|
| WifiInfoView - File Edit View ( SSID / MyWifiLabRou | <ul> <li>Full Details Mode</li> <li>Dptions Help</li> <li>MAC Address Format<br/>Update Rate<br/>SSID Encoding</li> <li>Full Details Mode</li> <li>Channels Summary Mode</li> <li>Channels Summary Mode</li> <li>PHY Types Summary Mode</li> <li>Max Speed Summary Mode</li> <li>Router Model Summary Mode</li> <li>Router Model Summary Mode</li> <li>Signal Quality Summary Mode</li> <li>Signal Quality Summary Mode</li> <li>Security Summary Mode</li> <li>Security Summary Mode</li> <li>Sort On Every Update</li> <li>Automatically Scroll Down On New Item</li> <li>Put Icon On Tray</li> <li>Align Numeric Columns To Right</li> <li>Select Another Font</li> </ul> |                  | Signal Quality<br>97 | Average Signal Frequ<br>95.1 2.422 | Information Size<br>406 | – –                   | X<br>Compe<br>Belkin |
|                                                     | Use Default Font<br>MAC Addresses List<br>Advanced Options                                                                                                    | Ctrl+E8<br>F9    |                      |                                    |                         |                       |                      |
| 1 item(s)                                           | NirSoft Fre                                                                                                    | eware. https://w | ww.nirsoft.net       |                                    |                         |                       | >                    |
|                                                     |                                                                                                    |                  |                      |                                    |                         |                       |                      |

https://www.nirsoft.net/utils/wifi\_information\_view.html

|                                            |                                  |                                        |            |               | ndow:<br>WifiInfoVie                  | Section and        |
|--------------------------------------------|----------------------------------|----------------------------------------|------------|---------------|---------------------------------------|--------------------|
| 🔐 WifilnfoView - Fu<br>File Edit View Opti |                                  |                                        |            |               |                                       | ×                  |
| SSID /<br>MyWifiLabRouter                  | MAC Address<br>D8-EC-5E-20-8B-27 | Show only the specified BSSIDs and SSI | 60 seconds | × 4           | nformation Size Elements Cou<br>06 17 | int Comp<br>Belkin |
| 1 item(s)                                  |                                  | MyWifiLabRouter                        | ОК         | 100<br>Cancel |                                       | ~                  |

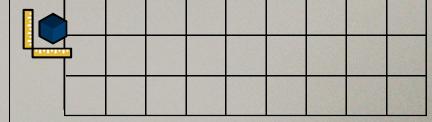

### Mac Wifi Diagnostics

### Native on Mac OS

Fall Coaches Workshop

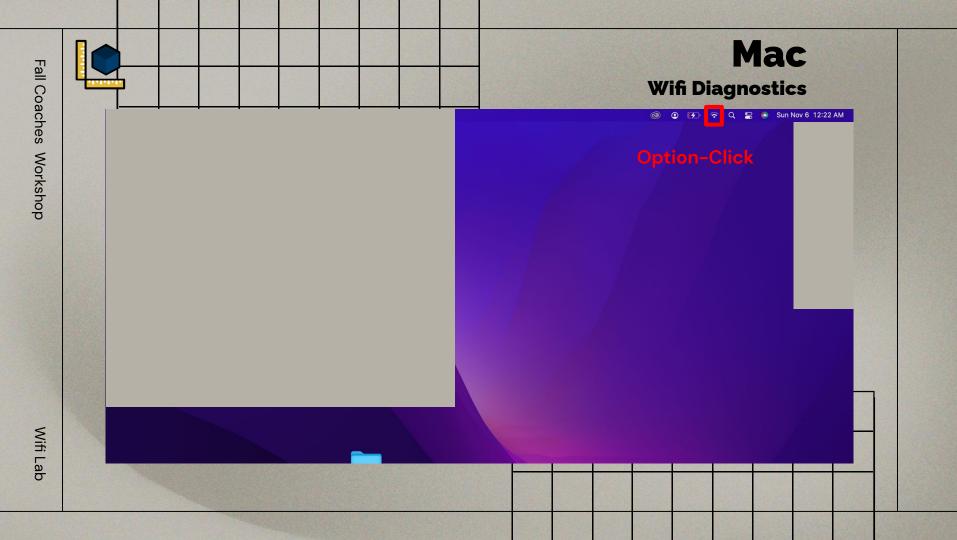

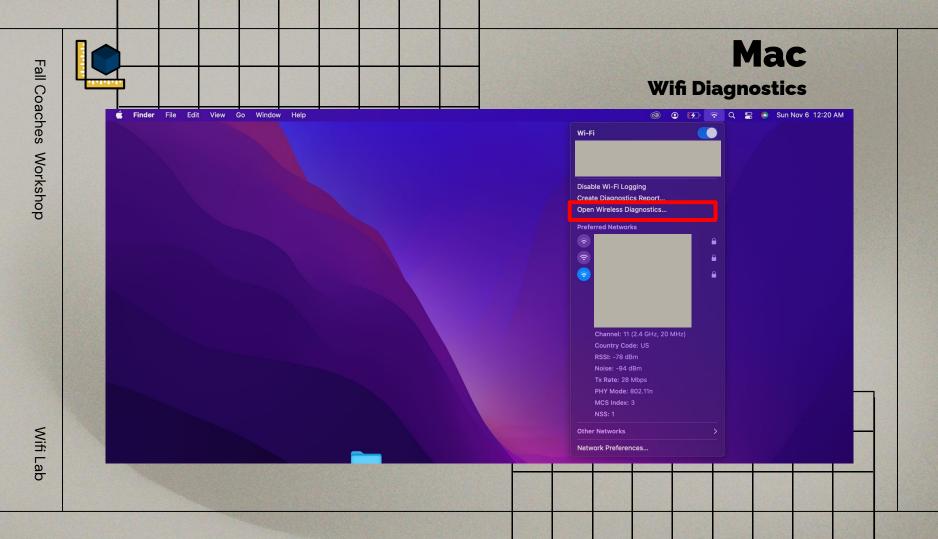

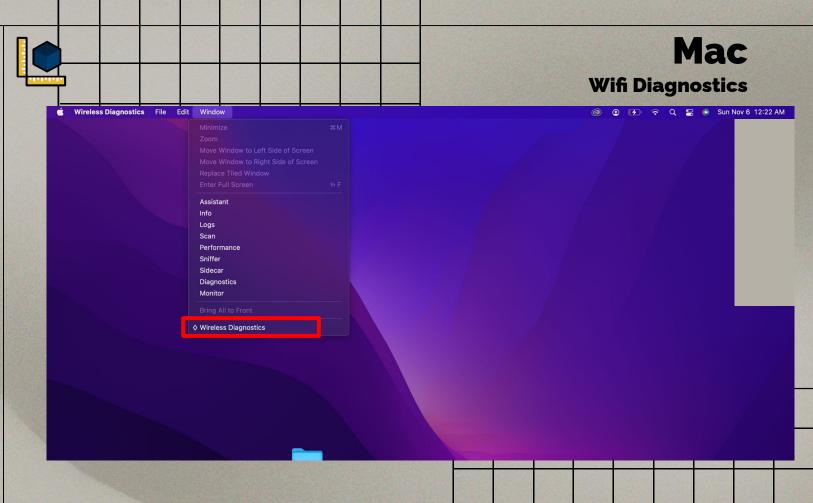

|                       |                       |   |                 | -                 |                                | Wifi                       | Diagn  | <b>dac</b> |              |   |
|-----------------------|-----------------------|---|-----------------|-------------------|--------------------------------|----------------------------|--------|------------|--------------|---|
| 🗯 Wireless Diagnostic | cs File Edit Window   |   |                 |                   |                                | 0                          | K) ? Q | 岩 💿 Sun N  | ov 6 12:23 A | м |
|                       |                       |   |                 |                   |                                |                            |        |            |              |   |
|                       |                       |   |                 | Scan              |                                |                            |        |            |              |   |
|                       | Summary               |   | Network Name    | BSSID             | Security                       | ^ Protocol                 | RSSI   |            |              |   |
|                       | Total                 |   |                 |                   | WPA2 Personal                  | 802.11b/g/n                |        |            |              |   |
|                       | 2.4GHz Count          |   |                 |                   | WPA2 Personal                  | 802.11b/g/n                | -86    |            |              |   |
|                       | 5GHz Count            |   |                 |                   | WPA2 Personal                  | 802.11b/g/n                | -62    |            |              |   |
|                       | Current Channel Count |   |                 |                   | WPA2 Personal<br>WPA2 Personal | 802.11b/g/n                | -72    |            |              |   |
|                       | Best 2.4GHz           | 1 | MyWifiLabRouter | d8:ec:5e:20:8b:27 |                                | 802.11b/g/n<br>802.11b/g/n | -80    |            |              |   |
|                       | Best 5GHz             |   | wywinzabrodier  | 40.60.30.20.00.27 | WPA2 Personal                  | 802.11ax                   | -76    |            |              |   |
|                       |                       |   |                 |                   |                                |                            | an Now |            |              |   |
|                       |                       |   |                 |                   |                                |                            |        |            |              |   |
|                       |                       |   |                 |                   |                                |                            |        |            |              |   |
|                       |                       |   |                 |                   |                                |                            |        |            |              |   |

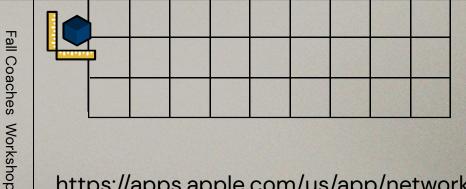

## **Android and iOS**

**Network Analyzer** 

https://apps.apple.com/us/app/network-analyzer/id562315041

https://play.google.com/store/apps/details?id=net.techet.netanalyzerlite.an

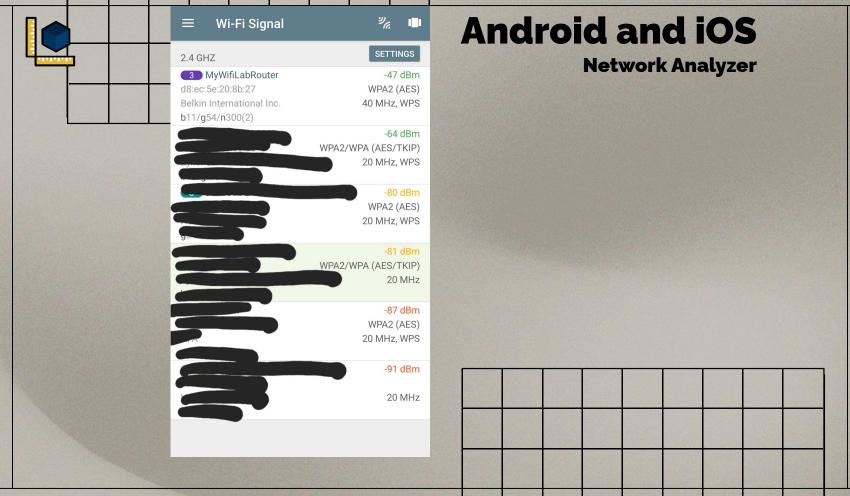

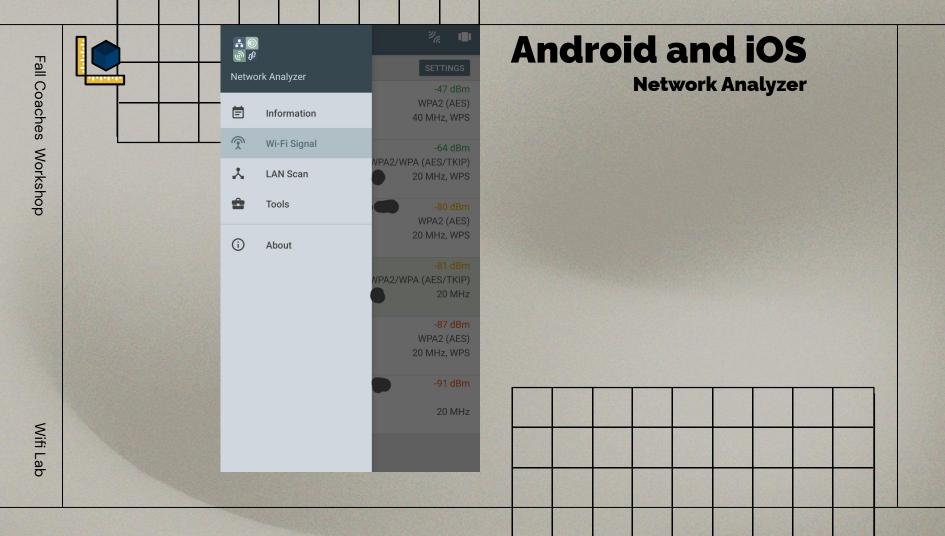